# ProgeCAD

#### **Z áklady kreslení**

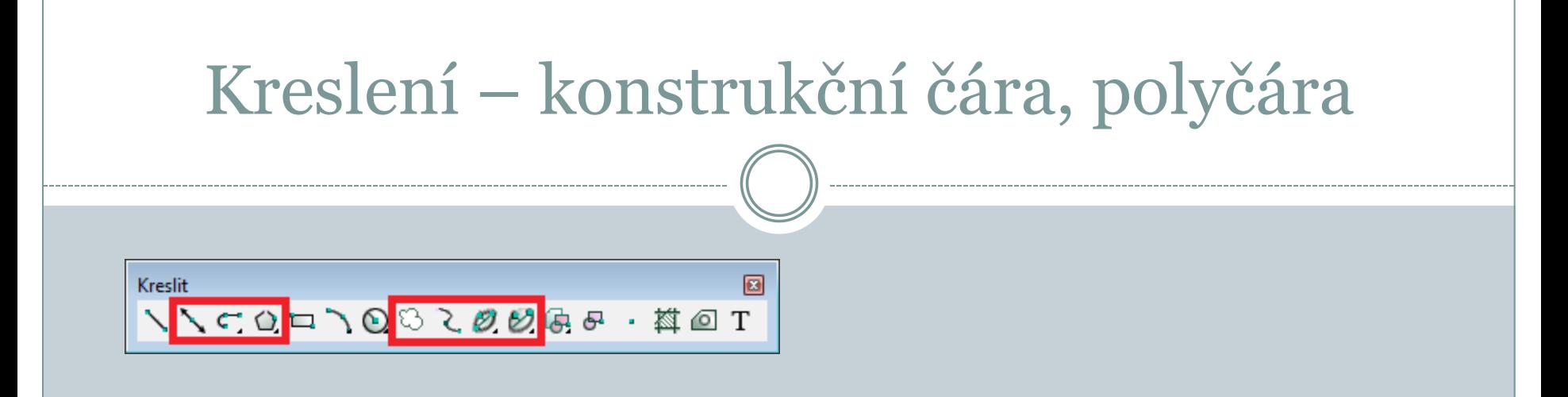

#### **Konstrukční čára**

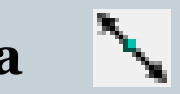

Je pomocná přímka pro kreslení a konstruování (je určena úhlem a bodem nebo dvěma body).

# **Polyčára**

Kombinuje kreslení úseček a oblouků, všechny čáry tvoří jeden prvek. Mezi úsečkou a obloukem se přepíná pomocí příkazové řádky (o/ú).

**[http://solicad.com/media/video/01-progecad/videonavody/06-](http://solicad.com/media/video/01-progecad/videonavody/06-04-01_konstrukcni_cara/index.html) [04-01\\_konstrukcni\\_cara/index.html](http://solicad.com/media/video/01-progecad/videonavody/06-04-01_konstrukcni_cara/index.html)**

# Mnohoúhelník, spline

# **Mnohoúhelník**

Při kreslení mnohoúhelníku se určujete počet stran, středový a vrcholový bod (lze nakreslit i rovnostranný trojúhelník).

### **Revizní bublina**

Bublina slouží k zvýraznění změn.

# **Křivka**

Konstrukce (spline) křivky spočívá v definování řídících bodů křivky. Pro ukončení a vykreslení křivky se stiskne opakovaně pravé tlačítko myši. Pro vytvoření uzavřené křivky slouží příkaz *Zavřít (Z)*. Křivka se používá např. k přerušení obrazu.

**[http://solicad.com/media/video/01-progecad/videonavody/06-](http://solicad.com/media/video/01-progecad/videonavody/06-04-05_krivka/index.html) [04-05\\_krivka/index.html](http://solicad.com/media/video/01-progecad/videonavody/06-04-05_krivka/index.html)**

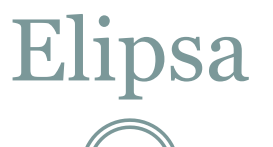

### **Elipsa**

Při tvorbě elipsy je třeba definovat dva konce x-ové osy (orientaci) a konec y-ové osy elipsy (zploštění).

### **Eliptický oblouk**

Obdoba kreslení elipsy, ale navíc je třeba určit počáteční a koncový bod oblouku.

**[http://solicad.com/media/video/01-progecad/videonavody/06-](http://solicad.com/media/video/01-progecad/videonavody/06-04-06_elipsa/index.html) [04-06\\_elipsa/index.html](http://solicad.com/media/video/01-progecad/videonavody/06-04-06_elipsa/index.html)**

**Šrafy**

**[http://solicad.com/media/video/01-progecad/videonavody/06-](http://solicad.com/media/video/01-progecad/videonavody/06-05-01_srafy/index.html) [05-01\\_srafy/index.html](http://solicad.com/media/video/01-progecad/videonavody/06-05-01_srafy/index.html)**

# Šrafování, oblast, rozlož

Nástroje Kresli Kóty Modifikace Čára Stopa Polopřímka Konstrukční čára Od rukv C Polyčára 3D Polvčára Mnohoúhelník Obdélník Oblouk Kružnice ◎ Prsten Deska **∑** Spline Elipsa **Blok** Bod

> 兹 Šrafy… Hranice... Vymazat  $\Im$  Revizní bublina O Oblast Text **3D Entity** Povrchy

## **Šrafy**

K šrafování lze použít příkaz v panelu *kreslit* nebo v menu *kresli* vybrat položku *šrafy.* Následně *je třeba zadat plochu nebo vybrat entity a potvrdit*. *Vlastnosti vzoru –* měřítko, úhel. *Vzor* - typ šrafu.

#### **Oblast**  $\circ$

Slouží ke spojení vzájemně se dotýkajících čar v jeden prvek. *- nejprve je třeba vybrat prvky, které tvoří danou entitu!*

Rozložení entity na základní prvky je možné provést pomocí *modifikace – rozložit* nebo *ikonou rozlož.*

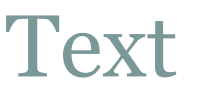

#### **Jednořádkový text**

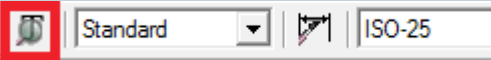

Text se vytvoří pomocí menu *kresli-text.* K vytvoření jednořádkového textu se zadává bod vložení, velikost textu, směr textu a samotný text. Úpravu textu je možné provést poklikaním na text, otevře se editace textu. **Víceřádkový text (multitext)**

Slouží pro psaní delších textů (v nastavení lze měnit barvu, velikost a druh písma). Pro vyvolání funkce multi-text se používá *ikona* na panelu kresli nebo menu *kreslit-text-víceřádkový text.*

**[http://solicad.com/media/video/01-progecad/videonavody/06-](http://solicad.com/media/video/01-progecad/videonavody/06-08_text/index.html) [08\\_text/index.html](http://solicad.com/media/video/01-progecad/videonavody/06-08_text/index.html)**

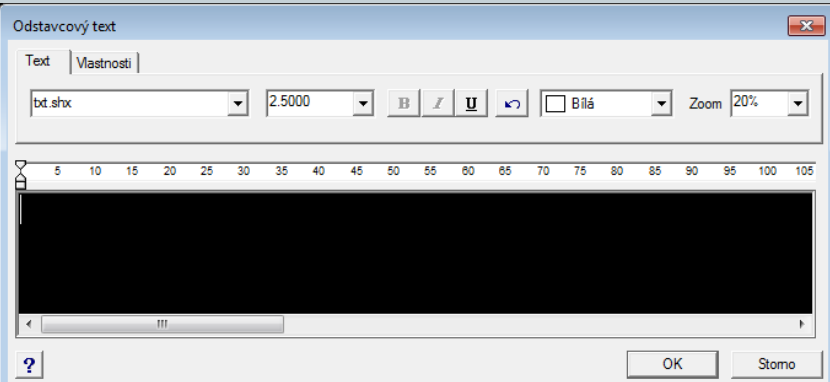

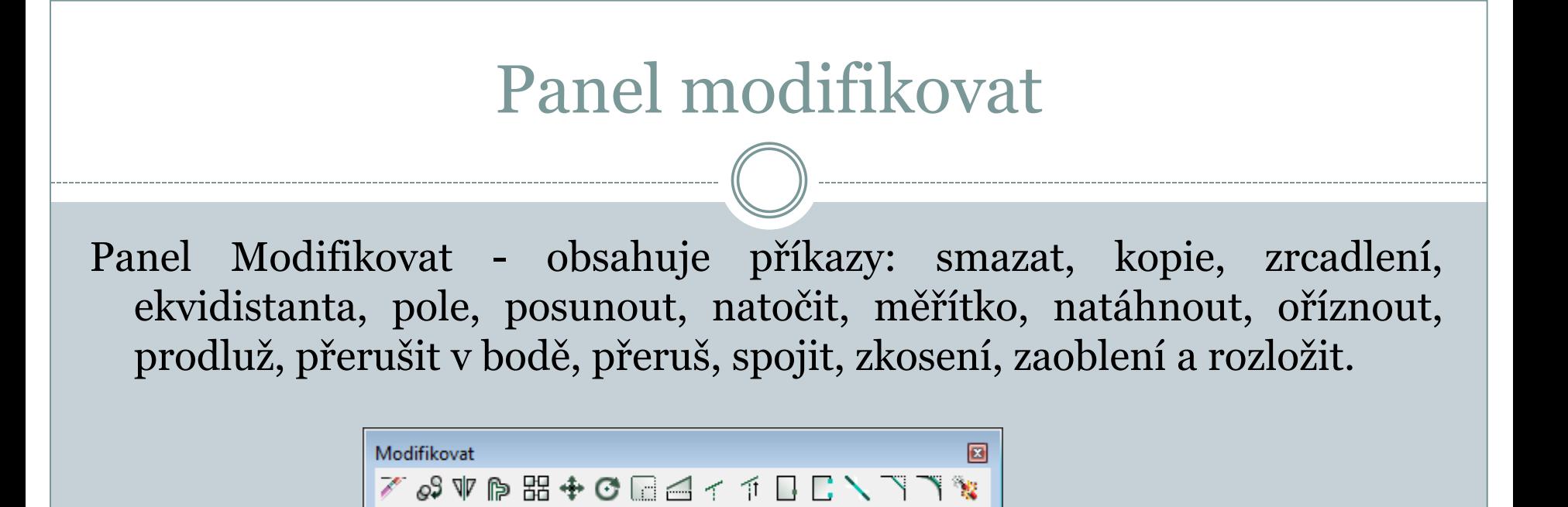

Smazat<sup>*\**</sup>

Smaže vybrané prvky (nebo na klávesnici delete).

Kopie  $\mathscr{F}^{\mathcal{G}}$ Zkopíruje vybrané prvky (ctrl+C a ctrl+V). **Zrcadlení [http://solicad.com/media/video/01-progecad/videonavody/07-](http://solicad.com/media/video/01-progecad/videonavody/07-02-03_zrcadleni/index.html) [02-03\\_zrcadleni/index.html](http://solicad.com/media/video/01-progecad/videonavody/07-02-03_zrcadleni/index.html)**

# Zrcadlení a ekvidistanta

#### **Zrcadlení**

Vytvoří zrcadlovou kopii původního prvku podle zadané osy.

K provedení příkazu je třeba provést výběr prvků pro zrcadlení. Určit počatek a konec čáry (osy), podle které se ozrcadelní provede.

# **Ekvidistanta**

- Příkaz ekvidistanta vytvoří kopii podle vybrané čáry posunutou o určitou vzdálenost. Po spuštění funkce je třeba určit vzdálenost nové čáry od čáry původní.
- Začne se výběrem kopírovaných prvků (pokud nebyly vybrány před spuštěním funkce). Následným kliknutím do prostoru se určí strana, na kterou se ma kopie vytvořit.
- **[http://solicad.com/media/video/01-progecad/videonavody/07-](http://solicad.com/media/video/01-progecad/videonavody/07-02-04_ekvidistanta/index.html) [02-04\\_ekvidistanta/index.html](http://solicad.com/media/video/01-progecad/videonavody/07-02-04_ekvidistanta/index.html)**

# Procvičování

### Př.

- 1) Nakreslete poloviční řez pro trubku Ø 40 mm, délky l = 150 mm s tloušťkou stěny t = 5 mm.
- 2) Dle zadání nakreslete součást v řezu.

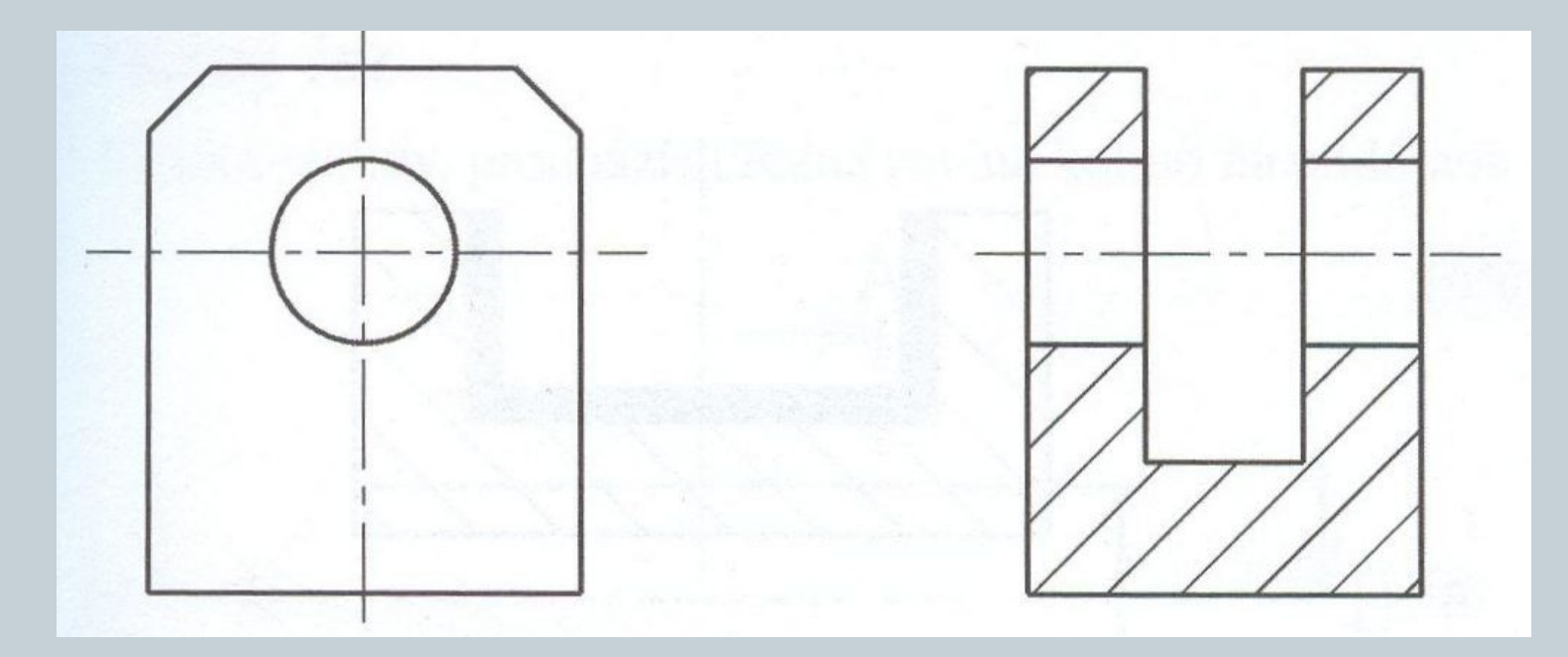

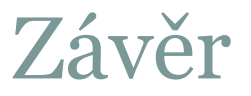

### Literatura:

[1] **<http://solicad.com/c/progecad-videa>**